# X12 ULTRA OCTOMINER™

# System Quick Start Guide

## Welcome

Thank you for purchasing the OCTOMINER™ X12 ULTRA™ mining system. This guide will help you set up the system and troubleshoot the most common issues you might encounter.

# Initial testing and set up

The system has been pre assembled and tested to be in working condition. There are a few simple steps to inserting your graphics cards, connecting IO and power.

1.

Open the lid by unscrewing 6 screws. 2 on the back, 2 on the front and 2 on the top of the lid.

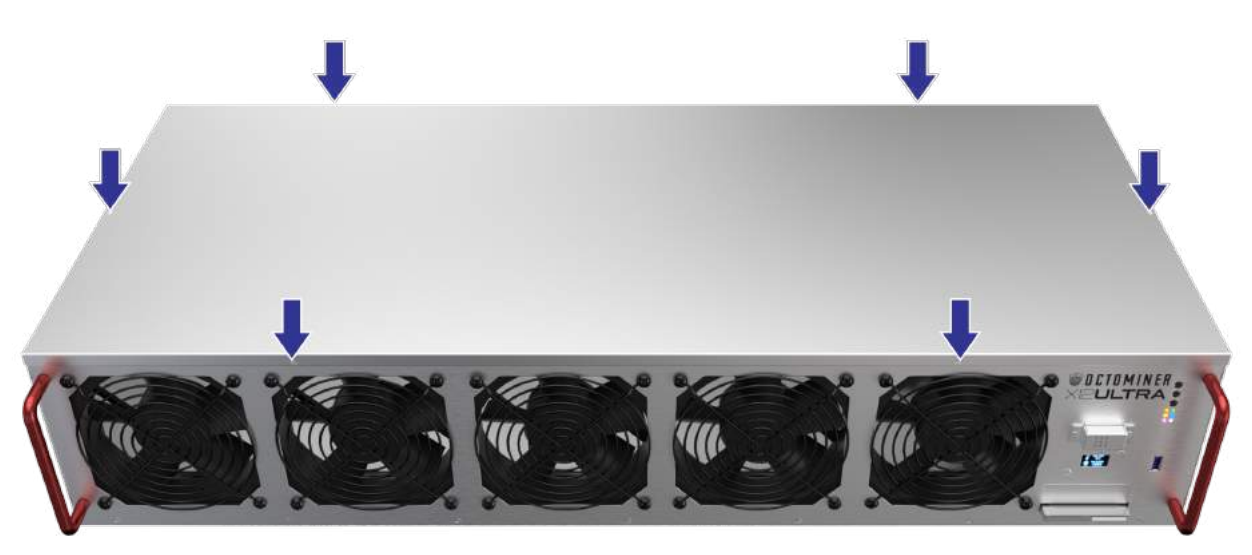

### 2.

Inspect visually that there are no obstructions in the front panel fans, e.g. cables.

3.

 Connect the rear panel VGA to a monitor, a LAN cable to the ethernet port and optionally a usb device like a keyboard to the rear or front panel USB port. Lastly connect the provided power cable to the C14 port of the power supply to boot the system. Turn on the power from the PDU (Power Delivery Unit in order to make sure that the power supplies power up at the same time.

### 4.

Wait for the system to initialize, until you see the OCTOMINER<sup>™</sup> boot logo. Make sure the OLED display works, test the usb port by typing on the keyboard (for example hit DEL key to enter the system BIOS), see that the wired ethernet lights turn on and there is video out on your monitor. Try resetting the system from the middle button, then try rebooting the system from the top button and the bottom button to CLEAR CMOS.

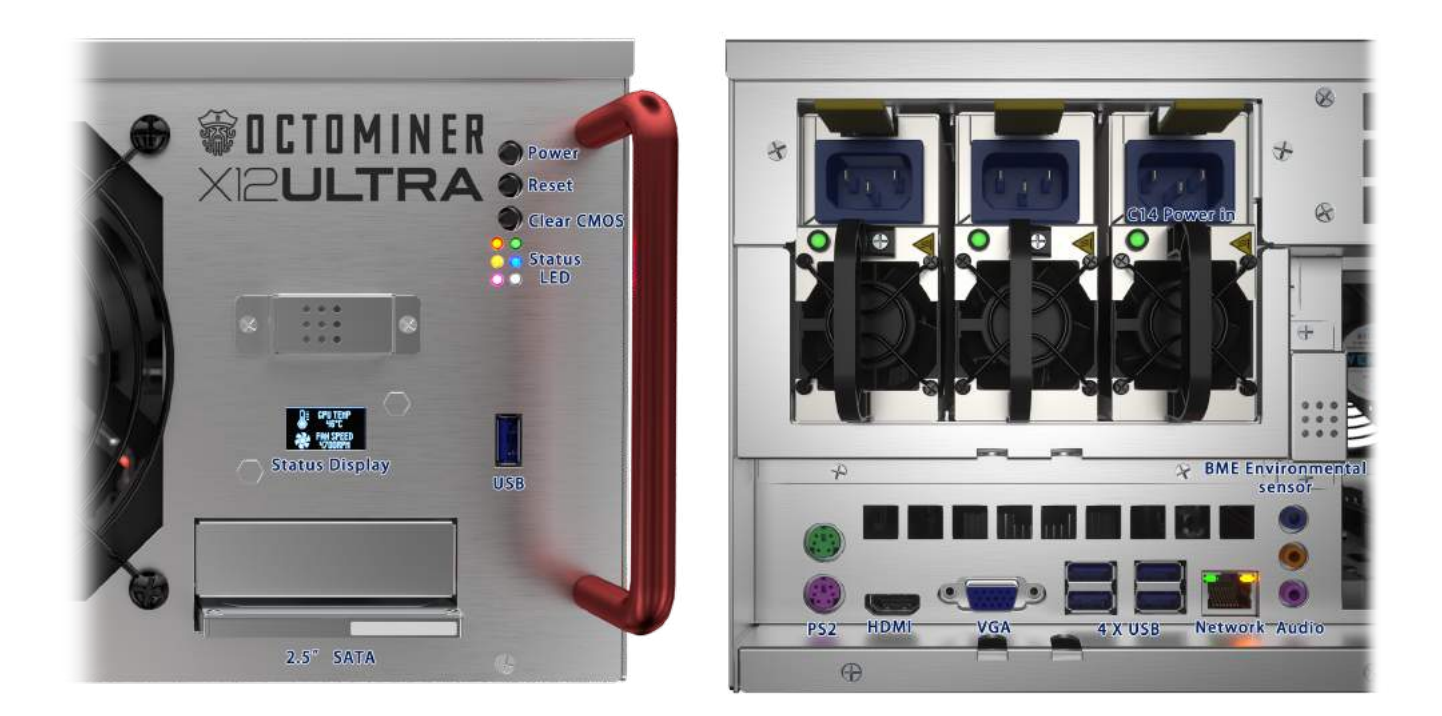

#### 5.

 Make sure that the PCIE connectors are firmly connected to the motherboard. Start inserting your graphics cards and using the supplied M3 screws to fasten the graphics card bracket to the chassis.

#### 6.

Every cable has a DIFFERENT LENGHT.

 After the graphics cards are firmly connected and fastened take the bundle of the black tip PCIE cables and stretch them out. Start from the longest cable and connect it to the backplane in the port labeled as "1". Continue with the next longest in order from right to left and bottom to top. Cable labeled as "12 is the shortest.

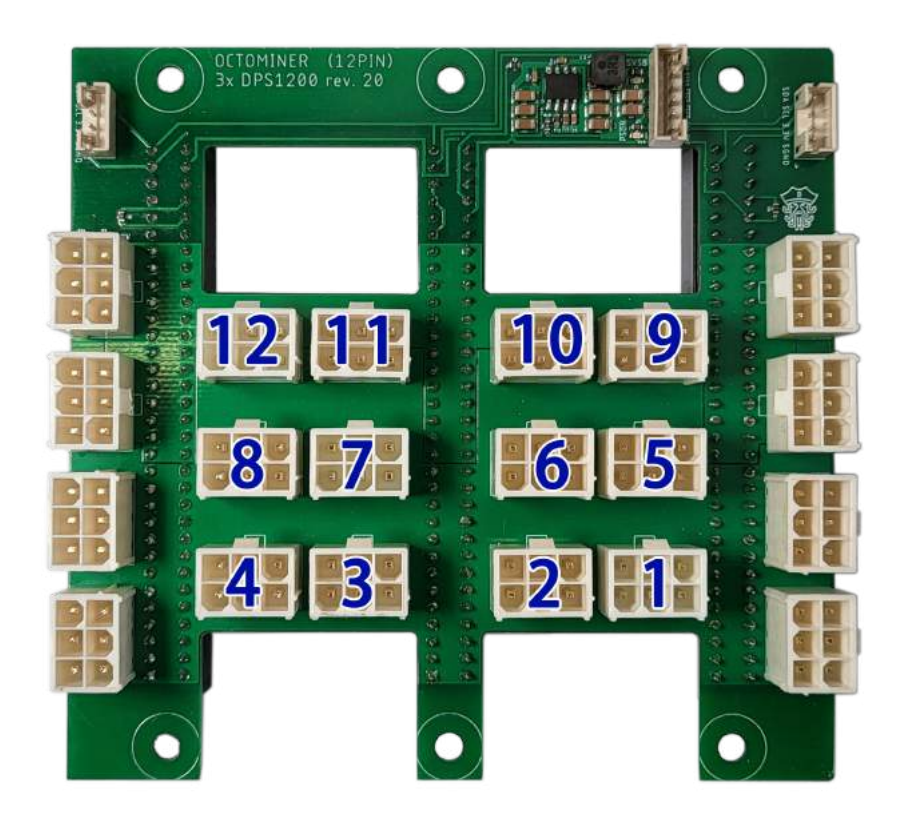

 Manage the cables and make sure once more that there is nothing obstructing the system fans on the front. Close the lid and connect power, VGA, LAN and any pheripherals. Boot the system by pressing the red power button.

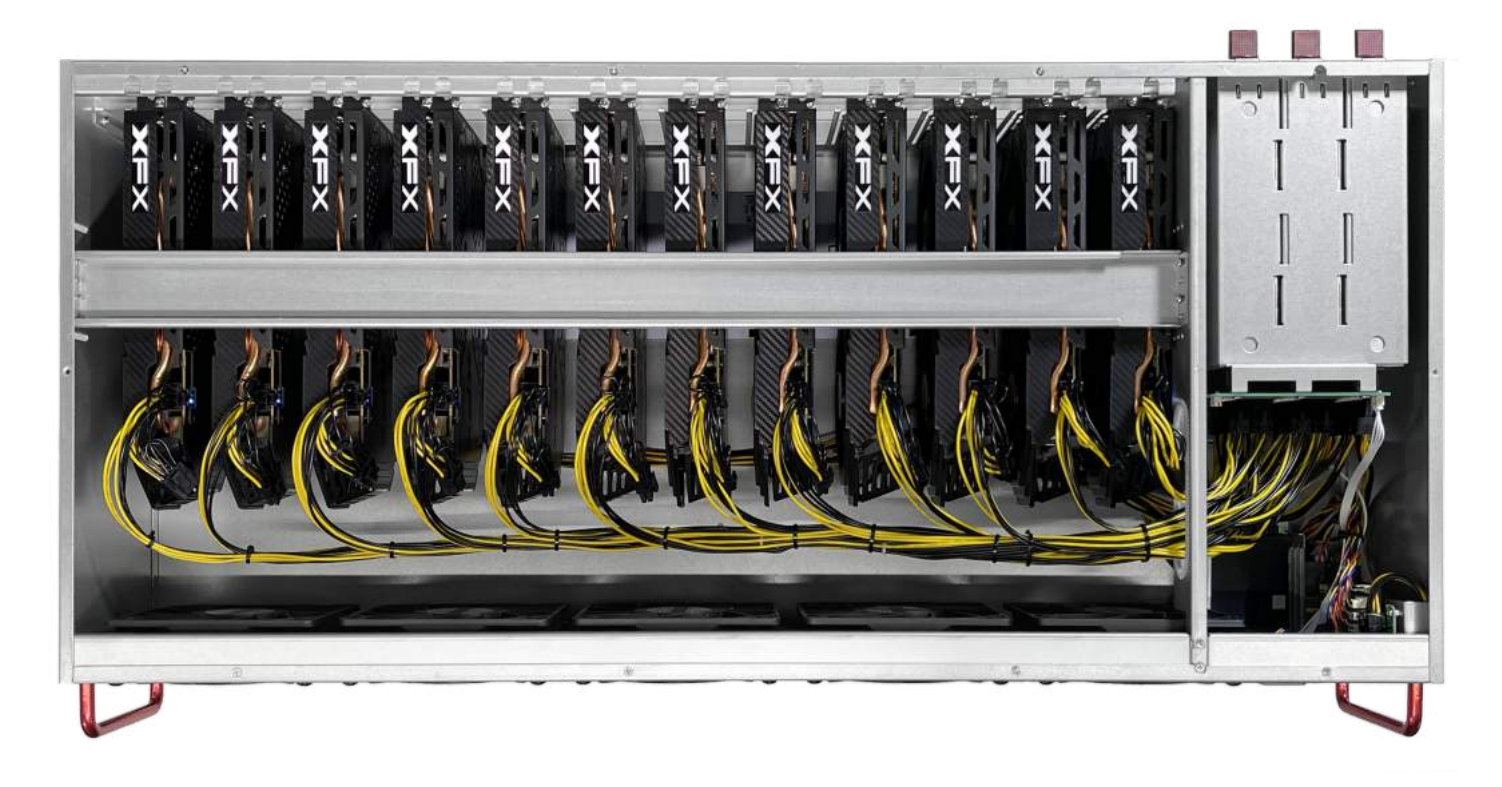

8.

7.

 Our system comes installed with HiveOs by default. For any questions on using HiveOS, refer to HiveOS quick start guide found here: https://hiveos.farm/getting\_started-quick\_install/

Congratulations!<br>You are off and running! OCTOMINER™ Support Engineers are always available by email to assist you in any way we can.

> OCTOMINER™ www.octominer.com info@octominer.com